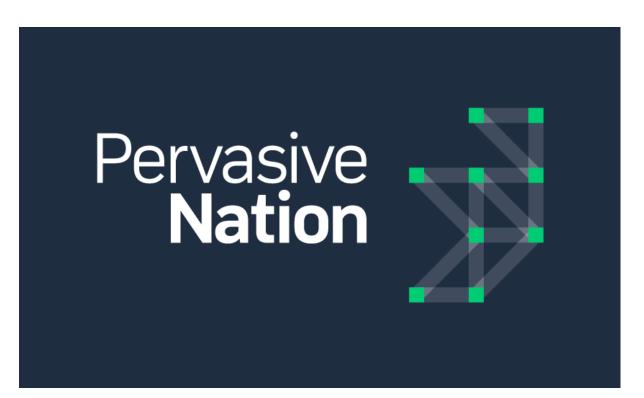

# Pervasive Nation Platform v1.1 User Guide

**Revision History** 

| Version | Date     | Author       | Description    |
|---------|----------|--------------|----------------|
| 0.1     | 11/05/17 | Brian Murphy | Initial Draft  |
| 0.2     | 31/07/17 | Brian Murphy | Update to v1.1 |
|         |          |              |                |

# Contents

| Release Notes                  |    |
|--------------------------------|----|
| 1 Login                        |    |
| 2 Administration               |    |
| 3 Users                        |    |
|                                |    |
| 4 Device Types & DSL Functions |    |
| 5 Devices                      |    |
| 6 Metrics                      | 13 |
| 7 Applications                 | 15 |
| 8 Connecthing API & API Tokens |    |
| 10 Help                        |    |

Rev 0.2

# **Release Notes**

## **New Features:**

- New Navigation Paradigm inserted
- Login Page rebranded to ConnecThing
- User admin + API token mgmt ported to new UI
- CRUD for new application
- Control to add pages to application
- Create application tile list landing page
- Styling and branding controls for application
- LoRa device admin, Device type admin and DSL functions admin ported to new UI
- Global query filter bar allows users to select a device and timerange
- Create a widget browser/selector pane.
- Create a metric selector listing.
- Create application view/read only mode
- Add line charts, Area Charts and column charts to the widget catalogue.
- Edit + delete widgets.
- Page layout + dragging, dropping and resizing widgets.
- UI switch to switch between old UI and new UI.
- Add export and annotation to charts.

## Limitations:

- IE 10: Not supported.
- Mobile phone view not supported.
- More optimisation needed for experience on regular 3G.

#### **Known Issues:**

• Creating devices with ABP, the user must provide DevAddr prefixed with '0x' or the HEX value will be converted to decimal.

# 1 Login

Navigate to the *url* provided to you for your specific tenant. i.e. <u>tcd.pervasivenation.com</u> and enter your credentials.

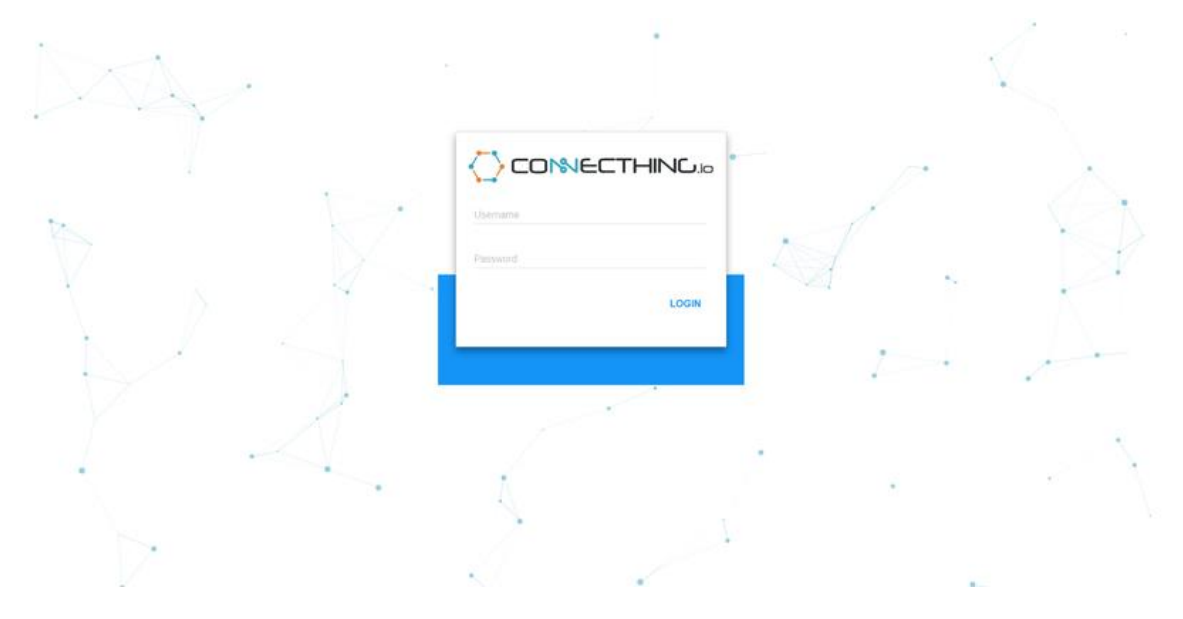

Once logged in successfully, you should be brought to this landing page.

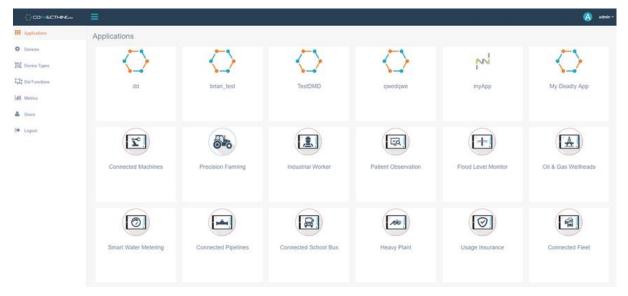

Should you have any issues with logging in, please contact <a href="mailto:support@pervasivenation.freshdesk.com">support@pervasivenation.freshdesk.com</a>

To logout of your account, simply click logout in the left-side menu or the user drop-down in the upper right-hand side.

| CONCETHING                                       |                      |                     |                      |                     |                     | (A) #3              |
|--------------------------------------------------|----------------------|---------------------|----------------------|---------------------|---------------------|---------------------|
| Applications                                     | Applications         |                     |                      |                     |                     |                     |
| Device Types<br>Del Functione<br>Methos<br>Users | da                   | brian_test          | TestDMD              | qwedqwe             | туАрр               | My Deadly App       |
| Legout                                           | Connected Machines   | Precision Farming   | Industrial Worker    | Patient Observation | Flood Level Monitor | Oil & Gas Wellheads |
|                                                  | Smart Water Metering | Connected Pipelines | Connected School Bus | Heavy Plant         | Usage Insurance     | Connected Fleet     |

# 2 Administration

Administration for the Connecthing platform is available on the left-hand side of the page.

| COMECTHER                                   | =                    |                     |                      |                     |                     | 🙆 admin v           |
|---------------------------------------------|----------------------|---------------------|----------------------|---------------------|---------------------|---------------------|
| III Application                             | Applications         |                     |                      |                     |                     |                     |
| Devices     Device Types     IDel Functions | dd                   | brian_test          | TestDMD              | dweqdwe             | myApp               | My Deadly App       |
| lat stretce<br>& Unors<br>Ge Logod          | Connected Machines   | Precision Farming   | Industrial Worker    | Patient Observation | Flood Level Manitor | OII & Gas Wellheads |
|                                             | Smart Water Metering | Connected Pipelines | Connected School Bus | Heavy Plant         | Usage Insurance     | Connected Fleet     |

Menu items include:

**Devices** - Create and delete devices on the network

Device Types - Create payload decoders for specific devices

DSL Functions - (Domain Specific Language) Functions for use in payload decoders

Metrics - Configure the metrics that are specified in the payload decoders for devices

**Users** - Creation of users with admin or operator permission rights, as well as API Token creation for API usage

Logout - Logout of your account

# 3 Users

Users allows an administrator to add, delete, reset passwords and generate API tokens for users.

|                  | ≡                           |    |                |               |            | 🔕 admin*        |
|------------------|-----------------------------|----|----------------|---------------|------------|-----------------|
| III Applications | Users Admin                 |    |                |               |            |                 |
| Devices          |                             |    |                |               | Search:    |                 |
| Device Types     | User Name                   | 11 | Reset Password | Administrator | API Token  |                 |
| Dsl Functions    | \Lambda admin               |    | -              |               | + Generate |                 |
| LMI. Metrics     | C can this be chaged        |    | -              |               | + Generate | •               |
| 📥 Users          | O operator                  |    | <u> </u>       |               | + Generate | 0               |
| E Logout         | Showing 1 to 3 of 3 antires |    |                |               |            | Previous 1 Next |
|                  |                             |    |                |               |            | •               |
|                  |                             |    |                |               |            |                 |
|                  |                             |    |                |               |            |                 |
|                  |                             |    |                |               |            |                 |
|                  |                             |    |                |               |            |                 |
|                  |                             |    |                |               |            |                 |
|                  |                             |    |                |               |            |                 |
|                  |                             |    |                |               |            |                 |
|                  |                             |    |                |               |            |                 |
|                  |                             |    |                |               |            |                 |
|                  |                             |    |                |               |            |                 |

As seen above, we can create a new user by clicking on the green + icon to bring up the create a new user modal.

Fill in the username and password for the new user. Click on the checkbox to make that user an administrator if required and then hit Create.

|                  | ≡                  |                     |                 |      |            | 💧 admin 🛩 |
|------------------|--------------------|---------------------|-----------------|------|------------|-----------|
| III Applications | Users Admin        | Create New User     |                 | ×    |            |           |
| O Devices        |                    | Username            | Enter user name |      |            |           |
| Device Types     |                    | Password            | Enter password  | ator |            |           |
| 11 Dal Functions | 🙆 admin            | Is an Administrator |                 |      | + Generate |           |
| Lal Metrics      | can this be chaged | X Cancel            | Creat           |      | + Generate | 8         |
| 🔺 Users          | operator           | - Carco             |                 | 2    | + Generate | •         |
| 🕒 Logout         |                    |                     |                 |      |            |           |
|                  |                    |                     |                 |      |            | 0         |
|                  |                    |                     |                 |      |            |           |
|                  |                    |                     |                 |      |            |           |
|                  |                    |                     |                 |      |            |           |
|                  |                    |                     |                 |      |            |           |
|                  |                    |                     |                 |      |            |           |
|                  |                    |                     |                 |      |            |           |
|                  |                    |                     |                 |      |            |           |
|                  |                    |                     |                 |      |            |           |
|                  |                    |                     |                 |      |            |           |

You can reset the password of a user.

|                  | ≡                    |                  | ×                    |      |            | 💧 admin 🛩     |
|------------------|----------------------|------------------|----------------------|------|------------|---------------|
| III Applications | Users Admin          | Reset Password   | <u>^</u>             |      |            |               |
| O Devices        |                      | New Password     | Enter new password   |      |            |               |
| Device Types     |                      | Confirm Password | Confirm new password | ator |            |               |
| 및 Dsl Functions  | 🔕 xemin              |                  |                      |      | + Generate |               |
| M Metrics        | 🕒 can this be chaged | X Cancel         | Set New Password     |      | + Generate | 8             |
| 👗 Users          | O operator           | •                |                      |      | + Generate |               |
| 🕑 Logout         |                      |                  |                      |      |            | Project 1 Not |
|                  |                      |                  |                      |      |            | 0             |
|                  |                      |                  |                      |      |            |               |
|                  |                      |                  |                      |      |            |               |
|                  |                      |                  |                      |      |            |               |
|                  |                      |                  |                      |      |            |               |
|                  |                      |                  |                      |      |            |               |
|                  |                      |                  |                      |      |            |               |
|                  |                      |                  |                      |      |            |               |
|                  |                      |                  |                      |      |            |               |
|                  |                      |                  |                      |      |            |               |

Or generate an API token for them which can be used to access the Connecthing API which is discussed in <u>8 Connecthing API & API Tokens</u>

| CONSCIENCE        | <b>E</b>                      |    |                |               |                           | A           |
|-------------------|-------------------------------|----|----------------|---------------|---------------------------|-------------|
| EE Applications   | Users Admin                   |    |                |               | • Takan Generated Success | *           |
| O Devices         |                               |    |                |               | Search.                   |             |
| BE Davice Types   | User Name                     | 11 | Reset Password | Administrator | APETokon                  |             |
| TT Dist Functions | 💧 adrier                      |    | <u>0</u>       |               | + Generate                |             |
| Life Matrice      | C can this be chaged          |    | -              |               | Generate                  | 0           |
| Luers             | O operator                    |    |                |               | EDK156A2U0DKkonpR8q1      | 0           |
| 5+ Logast         | Diversity 1 in 3 of 3 antines |    |                |               |                           | Partial Red |
|                   |                               |    |                |               |                           | 0           |
|                   |                               |    |                |               |                           |             |
|                   |                               |    |                |               |                           |             |
|                   |                               |    |                |               |                           |             |
|                   |                               |    |                |               |                           |             |
|                   |                               |    |                |               |                           |             |
|                   |                               |    |                |               |                           |             |
|                   |                               |    |                |               |                           |             |
|                   |                               |    |                |               |                           |             |
|                   |                               |    |                |               |                           |             |
|                   |                               |    |                |               |                           |             |

# 4 Device Types & DSL Functions

## **Device Types:**

#### Proceed to the **Device Types** page.

|                  | =                      |                                                                                                    | 🕑 pn_admin + |
|------------------|------------------------|----------------------------------------------------------------------------------------------------|--------------|
| III Applications | Device Type Manag      | ement                                                                                                    |              |
| O Devices        | Search                 | Adeunis FTD v1 0                                                                                                    |              |
| Device Types     | Adeune F1D v1.0        | - Decoders: Encoders                                                                                                    |              |
| Cal Punctions    | Adrums LoRaWAN Putter  |                                                                                                    |              |
| LAI Merrics      | Raintal Tipper         | Step 1. Build Decoder Step 2. Select Payload Step 3. Confirm Result                                                                                                    |              |
|                  | Libelium Smart Parking | 1* disease rit becoder                                                                                                    |              |
| 📥 then           | Passiniougn            | Greated by Taw Farrell.                                                                                                    |              |
| (+ Logout        | GlobalSafLT100         | 6 Oppright # Pervariae Mation 2017<br>5 v/                                                                                                    |              |
|                  | Sinart Ag              | 9<br>30 ver payload « new Buffer(context.payload, "houses");                                                                                                    |              |
|                  | Envis ERS              | 12<br>13 une metrica - []:                                                                                                    |              |
|                  | Dendsometer            | 15 var header - pajSoaf.readUInt8(0);<br>16 var stært = 1;<br>17                                                                                                    |              |
|                  | Davra Test Mote        | 18<br>19 : If(()eader & 120) (== 0){<br>20 : metrics.publ((neme: "Advants_temporature", value: payload.read(int@(start)));                                                                                                    |              |
|                  | Ascori Door CMIBBILRTH | 11 statist<br>12 j<br>13 statist<br>14 j<br>15 statist<br>15 statist<br>16 statist<br>16 statist<br>17 statist<br>17 statist<br>18 statist<br>19 statist<br>19 sta |              |
|                  | Raintak Adeunis Putte  | 14<br>15<br>16 var temp - payland, read/int8(start);                                                                                                    |              |
|                  | million Philase        | <ul> <li>21 (a) (a) (a) (a) (a) (a) (a) (a) (a) (a)</li></ul>                                                                                                    |              |
|                  | New                    | in<br>in<br>in<br>in<br>in<br>in<br>in<br>in<br>in<br>in                                                                                                    |              |

Here you can create your own decoder for any device that you wish to add to the network and returns its values.

Click on **New** to create a new decoder. This also provides the ability to Select the payload for your device in the **Device Type Management** page

There will be example decoders already present in the **Device Type Management** page. These are built using JavaScript, not the JSON type that will populate a new decoder like the screenshot below. So when creating a new decoder, just discard the pre-populated code.

Here is an example decoder for a Rainfall Sensor.

```
//Example payload for this device would be a 7 byte message:
//01 0d ff 00 0c 01 02
//Declare payload variable and load the payload into a buffer converting from //base64
var payload = new Buffer(context.payload, "base64");
var metrics = [];
//Decode Status Byte, present in all messages
var header = payload.readUInt8(0); //Select first byte = 01
var battery = payload.readUInt16BE(1); //2 bytes Big Endian at byte 1 = 0d ff
var tip_counter = payload.readUInt16BE(3); //2 bytes Big Endian at byte 3 = 00 0c
var tip_occurances = payload.readUInt8(5); //1 byte at byte 5 = 01
var tipper_type = payload.readUInt8(6); //1 byte at byte 6 = 02
var rainfall;
    (tipper_type == 1) {
     rainfall = tip_occurances / 10;
            (tipper_type == 2) {
     rainfall = tip_occurances / 5;
             (tipper_type == 3) {
     rainfall = tip_occurances / 2;
//Push the variable values to the array with the metric name
metrics.push({ name: "battery", value: battery });
// battery = 3583
metrics.push({ name: "tip_counter", value: tip_counter });
// tip_counter = 12
metrics.push({ name: "tip_occurances", value: tip_occurances });
metrics.push({ name: "rainfall", value: rainfall });
// rainfall = tip_occurances/5; (1/5) = 0.2
metrics.push({ name: "tipper_type", value: tipper_type });
// tipper_type = 02
context.value =
     metrics: metrics,
     gps: {
          latitude: null,
          longitude: null
```

|                  | =                      |                                                                                      | 📔 pn_admin ~ |
|------------------|------------------------|--------------------------------------------------------------------------------------|--------------|
| III Applications | Device Type Manag      | gement                                                                               |              |
| Oevices          | Search                 | Name                                                                                 |              |
| Device Types     | Adeunis FTD v1.0       | Decoders Encoders                                                                    |              |
| Dsl Functions    | Adeunis LoRaWAN Pulse  |                                                                                      |              |
| Metrics          | Rainfall Tipper        | Step 1. Build Decoder Step 2. Select Payload Step 3. Confirm Result                  |              |
|                  | Libelium Smart Parking | 1-{<br>2- "preprocessing": {                                                         |              |
| 📥 Users          | Passthrough            | 3 "call": "payloadTones"                                                             |              |
| 0+ Logout        | GlobalSat LT100        | 5 - <sup>5</sup> processing", (<br>6 - Style", 1<br>7 - (<br>7 - (<br>7 - Style", 1, |              |
|                  | Smart Ag               | * "sis":1;     * "comment's "ignore first byte"     * "     * "                      |              |
|                  | Elsys ERS              |                                                                                      |              |
|                  | Dendrometer            |                                                                                      |              |
|                  | Davra Test Mote        |                                                                                      |              |
|                  | Ascoel Door CM868LRTH  |                                                                                      |              |
|                  | Rainfall Adeunis Pulse |                                                                                      |              |
|                  | Manthan Photos         |                                                                                      |              |
|                  | New                    |                                                                                      |              |
|                  |                        |                                                                                      |              |
|                  |                        |                                                                                      |              |
|                  |                        | Save                                                                                 |              |

Please view a list of decoders for various device types at help.pervasivenartion.com Decoders

## **DSL Functions:**

Domain Specific Language (DSL) functions are functions created for use in the device type decoders. For example, the received payload is stored in a Node JS buffer. Create a function to read 2 bytes Little Endian of the payload.

|               |                            |                                                                                                    | 🥑 pn_admin v |
|---------------|----------------------------|----------------------------------------------------------------------------------------------------|--------------|
| Applications  | Dsl Management             |                                                                                                    |              |
| Devices       | Search                     | 1 * /*<br>2 Read 2 bytes little endian                                                                 |              |
| Device Types  | readUint8                  | 3 * function resultation (context) {<br>5 context.value = context.currentBytes.resdUtition(0);<br>6 )} |              |
| Dsl Functions | readint1608                |                                                                                                    |              |
| all Metrics   | payloadToBase64            |                                                                                                    |              |
|               | readInt16LE                |                                                                                                    |              |
| 📥 Users       | readUInt16LE               |                                                                                                    |              |
| G Logout      | payloadToHex               |                                                                                                    |              |
|               | decode24B8GpsLongitude     |                                                                                                    |              |
|               | decode24B8GpsLatitude      |                                                                                                    |              |
|               | twosComplement             |                                                                                                    |              |
|               | writeUInt16LE              |                                                                                                    |              |
|               | decode32B#GpsLatLongScaled |                                                                                                    |              |
|               | base64ToPayload            | Update Delete                                                                                          |              |
|               | payloadFromBase64          | upone Dece                                                                                             |              |
|               | payloadToBase64v2          |                                                                                                    |              |
|               | readUInt32LE               |                                                                                                    |              |
|               | readFloatLE                |                                                                                                    |              |
|               | New                        |                                                                                                    |              |

A full list of buffer properties and methods can be viewed here.

# 5 Devices

Enter the **Device** page and you will see options to create, bulk import, delete, edit and send downlinks to all devices. You will also see a list of all devices present on your tenant. This were you will manage all device creation and editing.

| CONSECTION      |                   |                                         |                |                 |         | 🙆 admin+ |
|-----------------|-------------------|-----------------------------------------|----------------|-----------------|---------|----------|
| II Applications | Device Management |                                         |                |                 |         |          |
| Devices         | Create Device     | X Delete Selected A Send downlink to se | lected devices |                 |         |          |
| Device Types    |                   |                                         |                |                 |         |          |
| T Dsl Functions |                   |                                         |                |                 | Sean    | .h       |
|                 | Name              | Dev Eul                                 | Last Seen      | Signal Strength | Action  | 0        |
| Metrics         | dummy dev 817     | 0c170c4300000331                        |                |                 | Action* |          |
| Users           | dummy dev 864     | 0c170c4300000360                        |                |                 | Action* |          |
| Logout          | dummy dev 929     | 0c170c43000003a1                        |                |                 | Action+ |          |
|                 | dummy dev 681     | 0c170c43000002x9                        |                |                 | Action* |          |
|                 | dummy dev 548     | 0c170c4300000224                        |                |                 | Action+ |          |
|                 | dummy dev 93      | 0c170c430000005d                        |                |                 | Action+ |          |
|                 | dummy dev 646     | 0c170c4300000286                        |                |                 | Action* |          |
|                 | dummy dev 859     | 0c170c430000035b                        |                |                 | Action* | 0        |
|                 | dummy dev 403     | 0c170c4300000193                        |                |                 | Action+ |          |
|                 | dummy dev 673     | 0c170c43000002a1                        |                |                 | Action* | 0        |
|                 | dummy dev 255     | 0c170c43000000ff                        |                |                 | Action* |          |
|                 | dummy dev 733     | 0c170c43000002dd                        |                |                 | Action+ | 0        |

## **Create Device:**

## Click on Create Device

|               | ≡                 |                                               |           |                 |         | A | admin ~ |
|---------------|-------------------|-----------------------------------------------|-----------|-----------------|---------|---|---------|
| Applications  | Device Management |                                               |           |                 |         |   |         |
| Devices       |                   | ete Selected A Send downlink to selected devi | ices      |                 |         |   |         |
| Device Types  |                   |                                               |           |                 |         |   |         |
| Dsl Functions |                   |                                               |           |                 | Search  |   |         |
|               | Name              | Dev Eui                                       | Last Seen | Signal Strength | Action  |   |         |
| all Metrics   | dummy dev 817     | 0c170c4300000331                              |           |                 | Action  |   |         |
| Lusers        | dummy dev 864     | 0c170c4300000360                              |           |                 | Action- |   |         |

A modal should appear. Fill in the appropriate information for the device. Here you must enter the **Name**, **Dev EUI** and **Device Type**. **Device type** refers to the decoder used for that device. You can read more about Device Type in section <u>4 Device Types & DSL Functions</u>. Then choose whether the device is using **Over-The-Air Activation** (**OTAA**) or **Activation by Personalization** (**ABP**).

For **OTAA** devices, choose the **OTAA** tab and provide the **App Key**.

×

#### **Create Device**

| lame                | Network Policy |   | Device Class:      |   |
|---------------------|----------------|---|--------------------|---|
|                     | Standard       | • | • A • B • C        |   |
| ev EUI              | RX Slot 2      |   | Device Properties: |   |
|                     | SF12           | • | Not Specified      | • |
| cpected Duty Cycle  |                |   | Device Type        |   |
|                     |                |   |                    | • |
|                     |                |   |                    |   |
|                     |                |   |                    |   |
| OTAA ABP            |                |   |                    |   |
|                     |                |   |                    |   |
|                     |                |   |                    |   |
| ОТАА АВР<br>Арр Кеу |                |   |                    |   |
|                     |                |   |                    |   |

For ABP devices, choose the ABP tab and provide the NetSKey, AppSKey and the Dev Addr\*\*.

\*\*Please note that the DevAddr must be converted to HEX otherwise the system will interpret the DevAddr as decimal if the are no letters in the DevAddr and will not work. To do this, simply prefix your DevAddr with '**Ox**'.

For example, 03ff8123 will become 0x03ff8123

|                    | Network Policy | Device Class:      |  |
|--------------------|----------------|--------------------|--|
|                    | Standard       | • • A • B • C      |  |
| Nev EUI            | RX Slot 2      | Device Properties: |  |
|                    | SF12           | * Not Specified    |  |
| xpected Duty Cycle |                | Device Type        |  |
|                    |                |                    |  |
|                    |                |                    |  |
| ABP AATO           |                |                    |  |
| Арр5Кеу            |                |                    |  |
|                    |                |                    |  |
|                    |                |                    |  |
| NwkSKey            |                |                    |  |
|                    |                |                    |  |
|                    |                |                    |  |
| Dev Addr           |                |                    |  |
| Dev Addr           |                |                    |  |
| Dev Addr           |                |                    |  |
| Dev Addr           |                |                    |  |

Once the all details have been entered, click Create

The created device should now be listed on the **Device Management** page

|                  | ≡                                  |                                                 |           |                 | 4       | admin.~ |
|------------------|------------------------------------|-------------------------------------------------|-----------|-----------------|---------|---------|
| III Applications | Device Management                  |                                                 |           |                 |         |         |
| Oevices          | Create Device 🕲 Import Devices 🗙 D | elete Selected Al Send downlink to selected dev | Aces      |                 |         |         |
| Device Types     |                                    |                                                 |           |                 | Search  |         |
| Dsl Functions    |                                    |                                                 |           |                 |         |         |
| all Metrics      | Name                               | Dev Eul                                         | Last Seen | Signal Strength | Action  |         |
|                  | dummy dev 817                      | 0c170c4300000331                                |           |                 | Action+ |         |
| A Users          | dummy dev 864                      | 0c170c4300000360                                |           |                 | Action  |         |
| 🕀 Logout         | dummy dev \$29                     | 0c170c43000003a1                                |           |                 | Action+ |         |
|                  | dummy dev 681                      | 0c170c43000002x9                                |           |                 | Action• |         |
|                  | dummy dev 548                      | 0c170c4300000224                                |           |                 | Action+ |         |
|                  | dummy dev 93                       | 0c170c430000005d                                |           |                 | Action+ |         |
|                  | dummy dev 646                      | 0c170c4300000286                                |           |                 | Action- |         |
|                  | dummy dev 859                      | 0c170c430000035b                                |           |                 | Action* |         |
|                  | dummy dev 403                      | 0c170c4300000193                                |           |                 | Action+ |         |
|                  | dummy dev 673                      | 0c170c43000002a1                                |           |                 | Action+ |         |
|                  | dummy dev 255                      | 0c170c43000000#                                 |           |                 | Action+ | 0       |
|                  | dummy dev 733                      | 0c170c43000002dd                                |           |                 | Action+ |         |

## Import Devices:

You can import bulk devices using a CSV file. The format of which is:

| deveui            | appkey            | comment     | lora_device_class | lora_rx2_sf | lora_fcnt_32bit |
|-------------------|-------------------|-------------|-------------------|-------------|-----------------|
| <deveui></deveui> | <appkey></appkey> | dummy dev 0 | 0                 | sf12        | TRUE            |

# 6 Metrics

Metric configuration allows the user to configure the metrics that are available to the user from the decoded devices. Here you can alter the **Label**, **Description** and **Units** payload decoders from the user created devices.

Proceed to the **Metrics** page. There should be a listing of your created device's output parameters. To edit any of the information, simply click on the pencil icon.

|                     | =                  |                     |                                    |          |             | 😢 po_admin + |
|---------------------|--------------------|---------------------|------------------------------------|----------|-------------|--------------|
| III Applications    | Metrics            |                     |                                    |          |             |              |
| O Devices           |                    |                     |                                    |          |             |              |
| II Cevice Types     |                    |                     |                                    |          | Search      |              |
| Tall Dist Functions | Name               | 11. Label           | () Description                     | () Units | [] Activity |              |
| (all Metrics        |                    |                     |                                    |          |             | 1000         |
| A thes              | 40040_100          | Memory              | Memory used on the IoT galeway     | 25       |             |              |
| 6 Logoal            | 43040_101          | anu                 | CPU Utilization on the IUT galeway | s        |             | 1            |
|                     | 40040_102          | TXBytes             | Total number of transmitted bytes  | 8        |             | 1            |
|                     | 430.40_103         | Rochylers           | Tutal number of transmitted bytes  |          |             | 1            |
|                     | 43040_104          | Echo                | 3G cellular quality                | đĐ       |             | 1            |
|                     | 43040_105          | RBR                 | Received signal strength indicator | a0       |             | 1            |
|                     | adc.gan            | adc_gam             | undefined                          |          |             | 1            |
|                     | Adeums_temperature | Adeonis_temperature | undefined                          |          |             | /            |
|                     | Alarmitiatus       | Alarevintatus       | undefined                          |          |             | 1            |
|                     | battery            | battery             | undefined                          |          |             | 1            |

## Fill in the **Label**, **Description** or **Units** fields in the modal and press Update.

| C) co-scherke     |         | i i i               |                                                              |         |          | 🚯 bilana i |
|-------------------|---------|---------------------|--------------------------------------------------------------|---------|----------|------------|
| III Assonon       | Metrics | Edit Metric (43040) | _100)                                                        |         |          |            |
| O Comm.           |         | Label               | Memory                                                       |         |          |            |
| In Design Space . |         | Description         | Memory used on the IoT gateway                               |         |          |            |
| Tel commune       | Name    | Units               | 5                                                            | at More | Activity |            |
| Life reverse      |         |                     | These options can be accessed twough the pencil acm on highl |         |          | 8          |
| A ; one           |         |                     | Gancel Update                                                |         |          | 1          |
| De Lagrad :       |         |                     |                                                              |         |          | ×          |
|                   |         |                     |                                                              |         |          | 1          |
|                   |         |                     |                                                              |         |          | ×          |
|                   |         |                     |                                                              |         |          | 2          |
|                   |         |                     |                                                              |         |          | ~          |
|                   |         |                     |                                                              |         |          | 2          |
|                   |         |                     |                                                              |         |          | 1          |
|                   |         |                     |                                                              |         |          | 1          |
|                   |         |                     |                                                              |         |          | ×          |

Editing the **Label** parameter will help distinguish the metrics when creating applications or forwarding any data.

# 7 Applications

Click on the Applications tab on the Menu. It will display all apps that have been created and allow the user to create apps.

Please note that in this release, you must have administrator rights to create and application.

| CONNECTHING     | =               | 🕑 pn_admin~ |
|-----------------|-----------------|-------------|
| ## Applications | Applications    |             |
| O Devices       | <u>/-1</u>      |             |
| Device Types    |                 |             |
| Dsl Functions   | Tom_Test        |             |
| Late Metrics    | Add Application |             |
| 👗 Users         |                 |             |
| 🕪 Logout        |                 |             |
|                 |                 |             |
|                 |                 |             |
|                 |                 |             |
|                 |                 |             |
|                 |                 |             |
|                 |                 |             |
|                 |                 |             |
|                 |                 |             |
|                 |                 |             |

## Create an application

Click on the 'Add Application' tab and you will be presented with options to create your application.

Application Name: Enter a name for your application

**Description:** Describe your application

**Custom URL:** Will provide you with a url for yor specific application. If you enter 'test' as a name here, it will autofill the url to https://<yourtenant>/apps/test. This can be copied here or via the 'Share app' button.

**Enable Geolocation:** If active, the application will have a mapping function to replay GPS data from GPS enabled devices only.

|          | Create a New App | lication ×                                               |
|----------|------------------|----------------------------------------------------------|
|          | Create a New App | lication                                                 |
| <u> </u> | Application Name | New Application Name                                     |
|          | Description      | A description of your new application                    |
|          |                  |                                                          |
|          | Custom URL       | Custom URL for App<br>Custom URL for App                 |
|          |                  | -                                                        |
|          |                  | These options can be accessed through the settings menu* |
|          |                  | Cancel Create                                            |
|          |                  |                                                          |
|          |                  |                                                          |
|          |                  |                                                          |
|          |                  |                                                          |
|          |                  |                                                          |
|          |                  |                                                          |

Once created, the application will appear on the Application Menu.

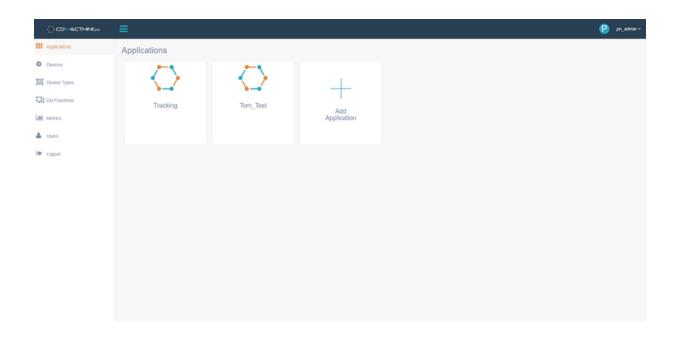

### View an application:

To view an application, simply click on the right most icon of the application. If you are an administrator, you have options to:

## From left to right: Delete App, Share App, Edit App, View App

An operator will only have the option to 'View App'.

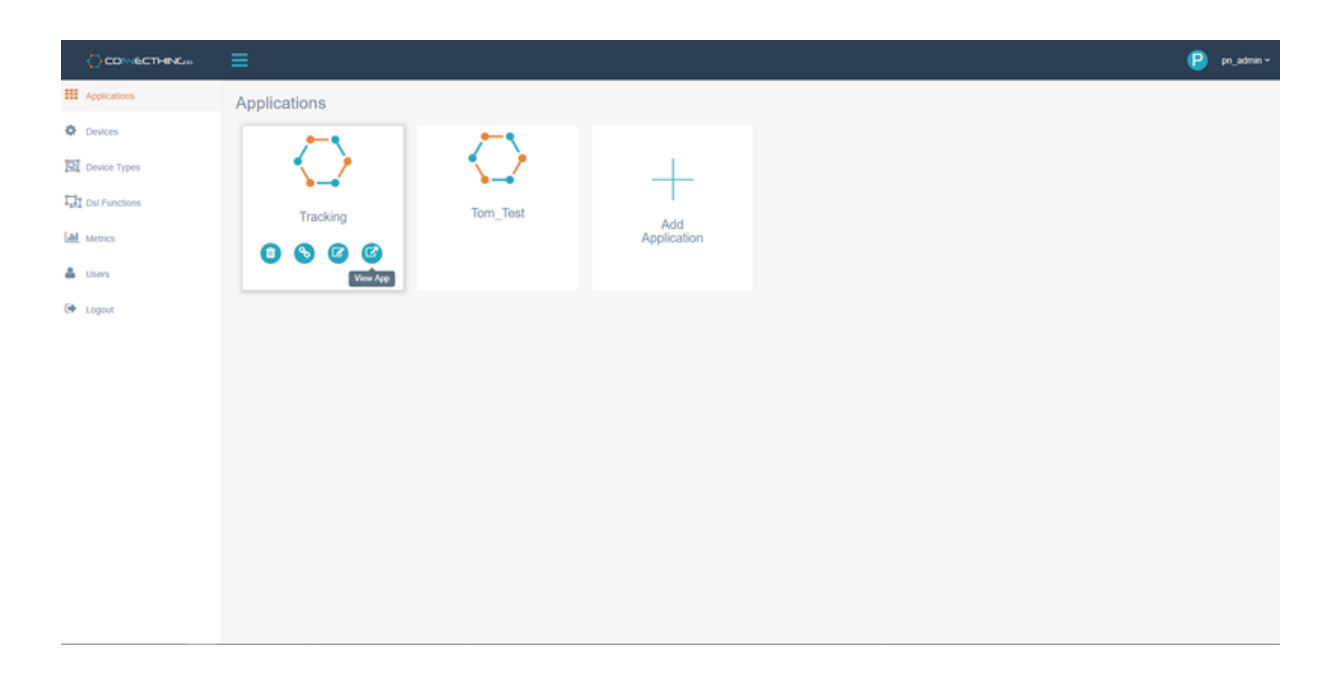

Once inside the application, one can view the components of the application as it was designed. In this case, we have a simple application with a table view.

All components will default with sample data unless they are specifically tied to a device. To view your data, simply click on the 'All Devices' dropdown, find your device either by scrolling or using the search function. Once the device is selected the table will update with values.

You can then choose a time range from the datepicker dropdown on the far right and the table will update again.

There are options on the table itself to export to Excel, CSV, PDF, etc.

| NC = Tom_Test                     |    |             |                   | 🕮 😑 🚥                         |
|-----------------------------------|----|-------------|-------------------|-------------------------------|
|                                   |    |             | All Devices • 💼 💈 | 2017-11-07 11:25 - 2017-11-08 |
|                                   |    |             |                   |                               |
| Widget 1                          |    |             |                   |                               |
| Copy Excel CSV PDF Print          |    |             |                   |                               |
| Date                              | LF | Temperature | ]¢ Pressure       | Sample D                      |
| Wed Nov 08 2017 10:25:42 GMT+0000 |    | 28          | 138               |                               |
| Wed Nov 08 2017 09:25:42 GMT+0000 |    | 19          | 141               |                               |
| Wed Nov 08 2017 08:25:42 GMT+0000 |    | 20          | 189               |                               |
| Wed Nov 08 2017 07:25:42 GMT+0000 |    | 35          | 170               |                               |
| Wed Nov 08 2017 06:25:42 GMT+0000 |    | 21          | 102               |                               |
| Wed Nov 08 2017 05:25:42 GMT+0000 |    | 24          | 170               |                               |
| Wed Nov 08 2017 04:25:42 GMT+0000 |    | 32          | 163               |                               |
| Wed Nov 08 2017 03:25:42 GMT+0000 |    | 24          | 139               |                               |
| Wed Nov 08 2017 02:25:42 GMT+0000 |    | 35          | 98                |                               |
| Wed Nov 08 2017 01:25:42 GMT+0000 |    | 33          | 168               |                               |
| Wed Nov 08 2017 00:25:42 GMT+0000 |    | 23          | 176               |                               |
| Tue Nov 07 2017 23:25:42 GMT+0000 |    | 21          | 98                |                               |
| Tue Nov 07 2017 22:25:42 GMT+0000 |    | 22          | 129               |                               |
| Tue Nov 07 2017 21:25:42 GMT+0000 |    | 37          | 188               |                               |
| Tue Nov 07 2017 20:25:42 GMT+0000 |    | 28          | 113               |                               |
| Tue Nov 07 2017 19:25:42 GMT+0000 |    | 38          | 163               |                               |

# 8 Connecthing API & API Tokens

If you wish to access the Connecthing API or forward any data to another application, you must first need to create an API Token. Navigate to the **Users** page and click + **Generate** button that will create an API token for that user.

You can highlight to select the token or click on the file icon to the right to copy to the clipboard

| Сочестные         | =                            |    |                |               |                      | (A) admin.    |
|-------------------|------------------------------|----|----------------|---------------|----------------------|---------------|
| III Applications  | Users Admin                  |    |                |               | Concerned Succe      | nethdy        |
| O Devices         |                              |    |                |               | Search               |               |
| Tel Device Types  | User Name                    | 11 | Reset Password | Administrator | API Tokon            |               |
| TI Dial Functions | (A) admin                    |    | <u>A</u>       |               | + Conversite         |               |
| AM Mattice        | C can this be chaged         |    | <b>a</b>       |               | Generate             | 0             |
| Luers             | O operator                   |    | <u>⊜</u>       |               | EDK15bA2000KinepR8qt | 0             |
| 6 Logoot          | Shearing 1 to 3 of 3 antinas |    |                |               |                      | Partial I Red |
|                   |                              |    |                |               |                      | 0             |
|                   |                              |    |                |               |                      | 17            |
|                   |                              |    |                |               |                      |               |
|                   |                              |    |                |               |                      |               |
|                   |                              |    |                |               |                      |               |
|                   |                              |    |                |               |                      |               |
|                   |                              |    |                |               |                      |               |
|                   |                              |    |                |               |                      |               |
|                   |                              |    |                |               |                      |               |
|                   |                              |    |                |               |                      |               |
|                   |                              |    |                |               |                      |               |

## Davra Networks API:

You can use the existing API documentation available here.

| House  RESTAPI v1 Resources  Jump 16 *  API Tokens  API Tokens  API Tokens  API Tokens  API Tokens  API Tokens  API Calls must be authenticated with an API token when the cats are made by thirdparty application. RuBAM supports HTTP Dearer Tokens, an OAvin 2.9 sock-appendixation for the transmission of crederates a token from the RuBAM system administrator on behalf of a view account in RuBAM, is granted an operational builder call perform on the user interface is now given to the API token bearer. Click here for more delates on granting tokens to users in RuBAM, Are example request to RuBAM using CURE, would look like that:  EVI -17 "Arthorization; bearer: #BCORRMediaELCig77" http:////apUvid.cpi exdpoters.  Element Discovery Provides access to the listing, searching and management of assets and sensors. Click here for more delate.  Rescure Description | davra networks                                                                                                    | Platform Resources About Blog Contact Us Request a Demo                                       |
|----------------------------------------------------------------------------------------------------|----------------------------------------------------------------------------------------------------|-----------------------------------------------------------------------------------------------|
| API Tokens<br>All API cairs must be authenticating with an API token when the cairs are made by thirdparty application. RuBAM supports HTTP Dearer Tokens, an OAum<br>2.0 solo-specification for the transmission of credentials. One obtains a token from the RuBAM system administrator on behalf of a user account in RuBAM,<br>(i.e. when a token is grainted at operations that user can perform on the user interface is now given to the API token bearer. Click here for more details on<br>granting tokens to users in RuBAM.<br>An exampler request to RuBAM using cURs, would look the this:<br>cur1 - ft "Auchor/satistion: bearer. #NeVEXENBER/LEGG7R" http:////api.ytt/spi.edgstmt.<br>Element Discovery<br>Provides access to the fating, searching and management of assets and sensors. Click here for more details.                                                           | Hame                                                                                                    |                                                                                               |
| All API calls must be authenticated with an API taken when the calls are made by thirdparty application. BuBAN supports HTTP Bearer Tokens, an CAuth<br>2.0 sub-application for the transmission of credential. One obtains a taken from the RuBAN system administrator on behalf of a user account in RuBAN,<br>is when a taken is granted at operations that user can perform on user interface is now given to the API token bearer. Click here for more details on<br>granting takens to users in RuBAN.<br>An example request to RuBAN using cURR, would look like this:<br>cur1 -ft "Archerization: Bearer. HistOttRebellistorg77* http:///wpU/d/api endpotots<br>Element Discovery<br>Provides access to the fating, searching and management of assets and sensors. Click here for more details.                                                                                        | REST API v1 Resour                                                                                                    | Ces Jump To +                                                                                 |
| 2.0 such appendication for the transmission of credentials. One obtains a token from the FuelBAN system administrator on behalf of a user account in RuBAN,<br>is when a taken is granted at operations that user can perform on the user interface is now given to the API token bearsr. Calck here for more defails on<br>granting tokens to users in RuBAN, using cURB, would look the that:<br>cur1 -# "Aethorization: Bearsr #BicURBNBHBICLOGTR" http:////apI/ru/cupi endpoints:<br>Element Discovery<br>Provides access to the taking, searching and management of assets and sensors. CBK here for more defails.                                                                                                    | API Tokens                                                                                                    |                                                                                               |
| cur1 -H "Authorization: Bearer #BeCVERNBeelDickyS70" http://s/api/vi/sepi endpoint: Element Discovery Provides access to the listing, searching and management of assets and sensors. Click here for more details.                                                                                                    | <ol> <li>0 sub-specification for the transmission of credentials.</li> <li>i.e. when a token is granifed all operations that user can</li> </ol> | One obtains a token from the RuBAN system administrator on behalf of a user account in RuBAN, |
| Element Discovery<br>Provides access to the listing, searching and management of assets and sensors. Click here for more details.                                                                                                    | An example request to RutIAN using cURs, would look I                                                                                            | iter tres:                                                                                    |
| Provides access to the listing, searching and management of assets and sensors. Click here for more details.                                                                                                    | curl -W "Authorization: Bearer #BufVEEthbeditcloy51                                                                                              | 76" http://:/apl/vE/capl endpoints                                                            |
| Provides access to the listing, searching and management of assets and sensors. Click here for more details.                                                                                                    |                                                                                                    |                                                                                               |
|                                                                                                    |                                                                                                    |                                                                                               |
| Resource Description                                                                                                    | Provides access to the esting, searching and manageme                                                                                            | ent of assets and sensors. Cack here for more details                                         |
|                                                                                                    | Resource D                                                                                                    | lescription                                                                                   |
| GET aprivi lidevices List the devices in the system                                                                                                    | GET apiv1/devices U                                                                                                    | ist the devices in the system                                                                 |
| GET apply tildevices/ deviced Gets a device object for the specified kit                                                                                                    | GET apply1/devices/deviceld G                                                                                                    | lets a device object for the specified id                                                     |
| POST /api/v1/devices Creates/updates a device in RullAN                                                                                                    | POST Japiv1ldevices O                                                                                                    | inates/updates a device in RuBAN                                                              |
| PUT rapivirilevices/deviceid-attachment_nume> Attaches a file to the device. This is useful for associating an image with a particular device                                                                                                    | PUT /api/vhitevices/deviceid=attachment_name> At                                                                                                 | daches a file to the device. This is useful for associating an image with a particular device |
| GET /apuv fildovices/ devicel/drivaturchment_name> Gets an attachment associated with a device                                                                                                    | GET /apivitidevices/devices/attachment_name> G                                                                                                   | iets an attachment associated with a device                                                   |
|                                                                                                    | InT Sansor Data                                                                                                    |                                                                                               |
| IoT Sensor Data                                                                                                    | to i Selisoi Data                                                                                                    |                                                                                               |

You can then use something like <u>Postman</u> to query the API calls you wish to make.

For example:

- Use **GET**
- http://<*yourtenantaddress*>/api/v1/devices
- In the header use *Key* = *Authorization* with the *Value* = *Bearer* <*generatedAPIToken*>
- Should return a list of all the devices on your system

# 10 Help

As well as the Pervasive Nation Resource pages for any help and support that you need, you can also contact us at <a href="mailto:support@pervasivenation.freshdesk.com">support@pervasivenation.freshdesk.com</a> should you wish to report any bugs with the platform